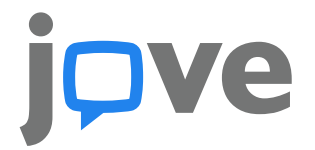

**Go to JoVE.com, hover over the green tab of Science Education, and then click 1. on the series you're searching for. For example, Chemistry.**

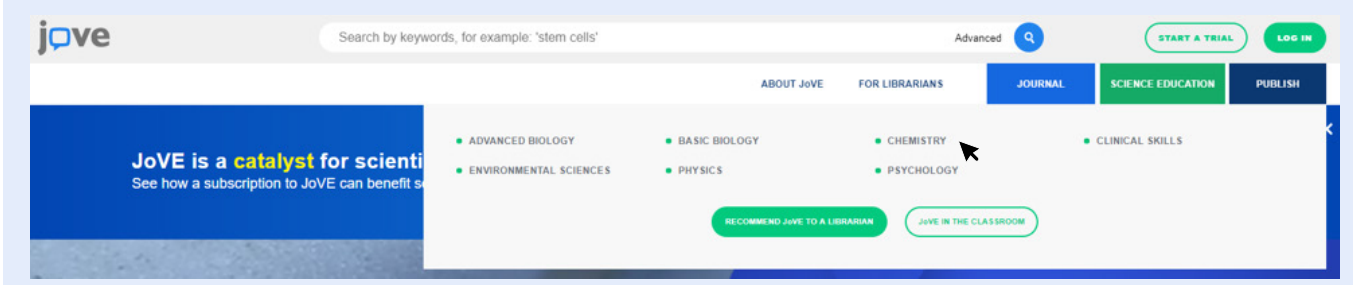

### **Click on the collection that contains the video you want to embed.**

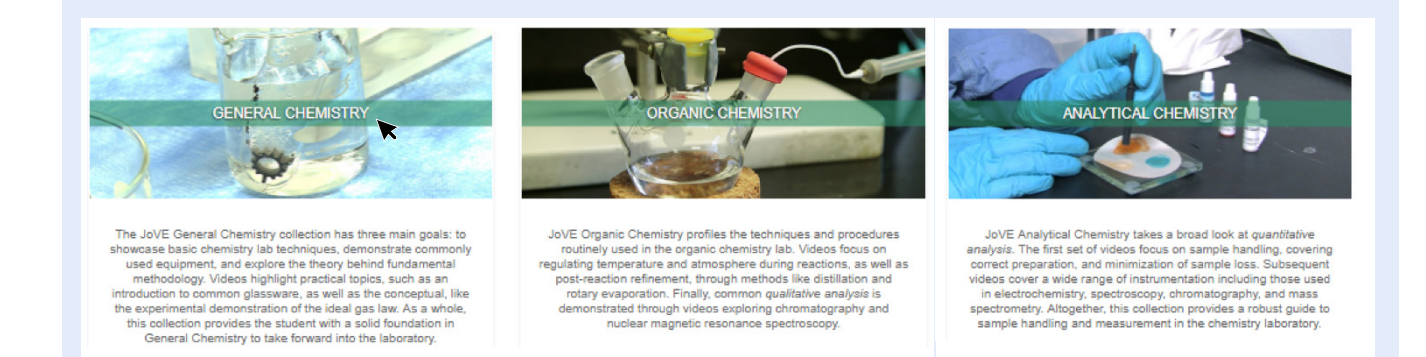

### **3.**

**2.**

### **Click on the video you want to embed.**

and handle.

 $\circledcirc$ 

09:48

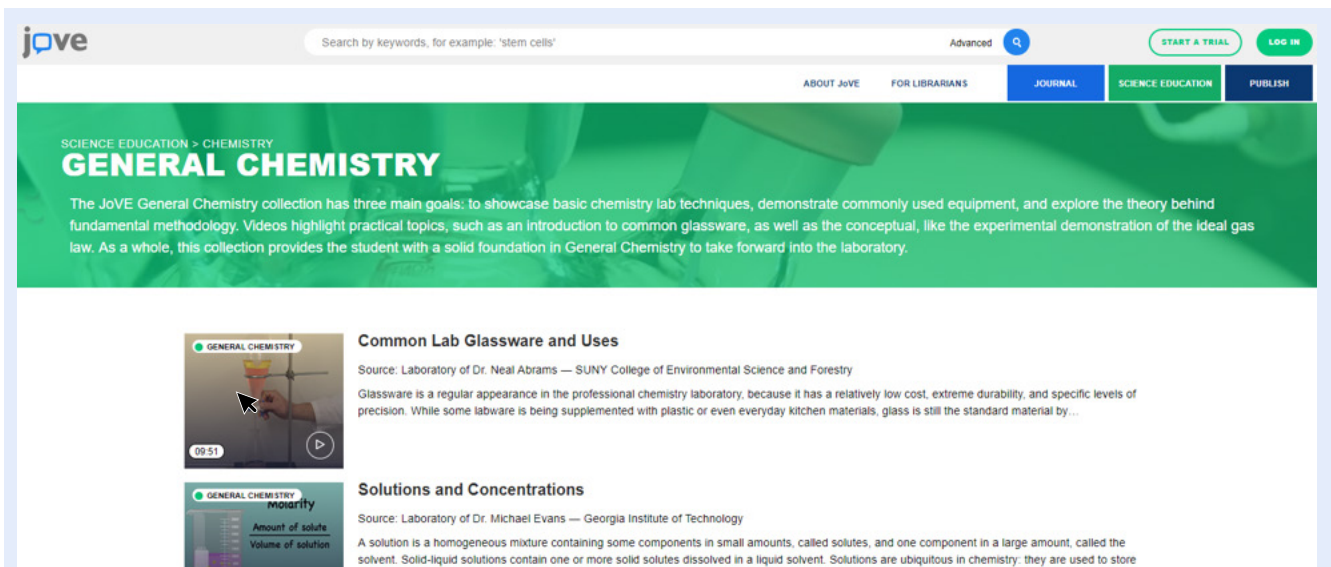

# e

## **HOW TO EMBED JOVE VIDEOS**

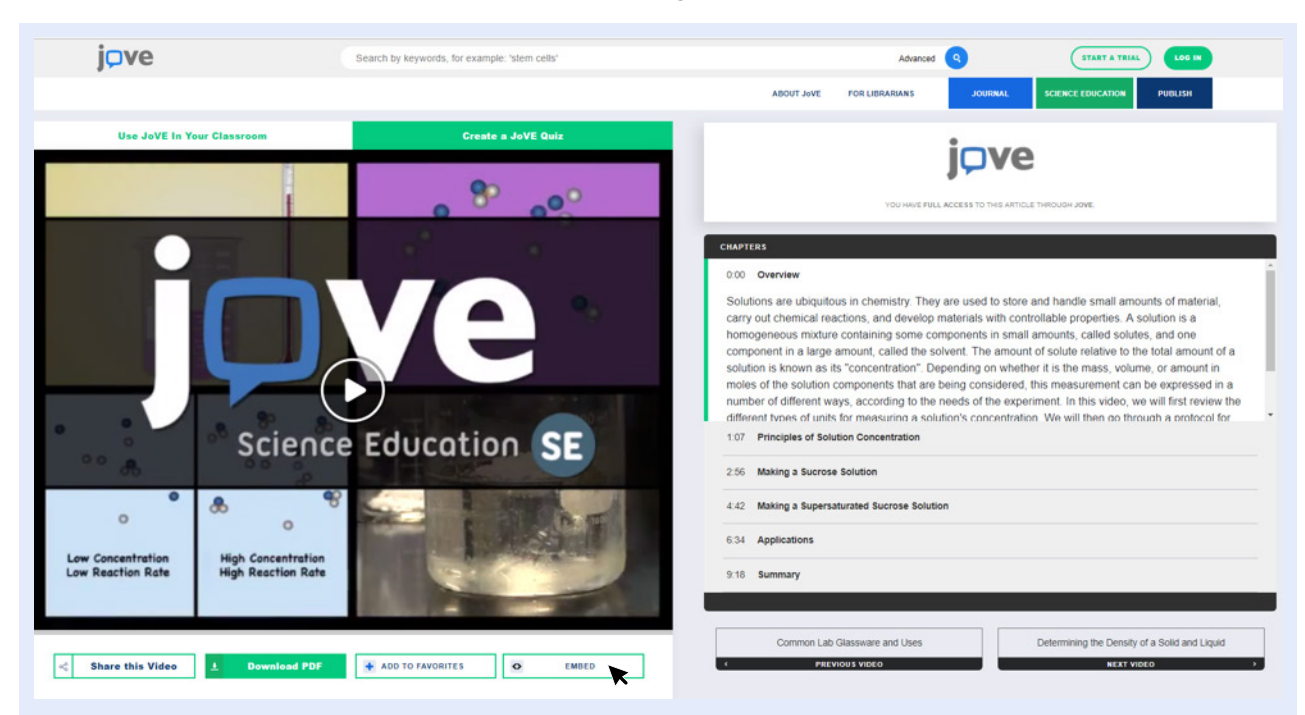

#### **Click the embed button in the lower right below the video 4.**

**Grab the embed code and import that into your page. 5.**

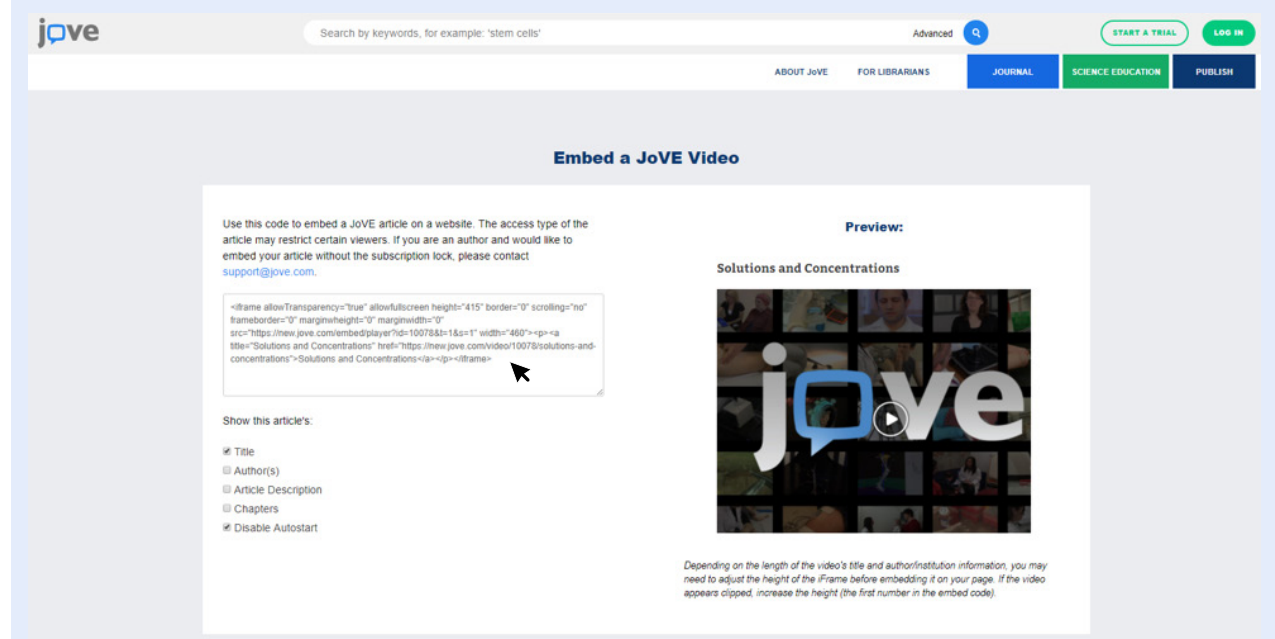